# Guide de mise en route rapide

#### Processeur Q-SYS Core 610

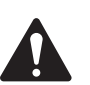

## CONSIGNES DE SÉCURITÉ IMPORTANTES

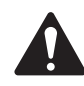

.)-SYS

- 1. Lire ces instructions et en garder une copie pour référence ultérieure. Suivre à la lettre l'ensemble des instructions et avertissements. Installer l'appareil selon les instructions uniquement.
- 2. Ne pas utiliser ou immerger cet appareil dans ou à proximité d'eau ou de liquides.
- 3. Nettoyer uniquement avec un chiffon sec. Ne pas utiliser de spray aérosol, nettoyant, désinfectant ou fumigant sur l'appareil, à proximité ou à l'intérieur de l'appareil.
- 4. Ne pas installer l'appareil à proximité d'une source de chaleur comme des radiateurs, des registres de chaleur, des poêles ou d'autres appareils (y compris des amplis).
- 5. Confier toutes les réparations à un personnel qualifié.
- 6. Respecter tous les codes locaux applicables. Consulter un technicien professionnel diplômé en cas d'installation d'équipement afin de veiller à sa conformité.

#### Maintenance et réparation

AVERTISSEMENT : les technologies de pointe, par exemple l'utilisation de matériel moderne et d'électronique puissante, exigent une maintenance et des méthodes de réparation spécialement adaptées. Pour éviter le risque de dommages ultérieurs à l'appareil, de blessures et/ou la création de dangers supplémentaires, tout le travail de maintenance ou de réparation de l'appareil devra être uniquement confié à un centre de réparation ou un distributeur international agréé par QSC. QSC n'est pas responsable de blessures, préjudices ou dommages résultant du manquement du client, propriétaire ou utilisateur de l'appareil à faciliter ces réparations.

#### Présentation

Le Core 610 de Q-SYS représente la nouvelle génération de traitement Q-SYS, associant le système d'exploitation Q-SYS avec un serveur Dell COTS de qualité entreprise afin d'offrir une solution audio, vidéo et de contrôle flexible et évolutive pour une large gamme d'applications de plus grande échelle. Il s'agit d'un processeur Av&C entièrement sous réseau, vous permettant de centraliser le traitement de plusieurs espaces ou zones tout en distribuant les entrées/sorties de réseau là où cela est le plus pratique.

### Référence

Matériel de serveur Dell — Pour plus d'informations concernant les caractéristiques matérielles, la conformité à la réglementation, ou iDRAC, consultez le site Web de serveurs Dell sur dell.com/servers.

Caractéristiques et logiciels Q-SYS — Pour plus d'informations sur le Q-SYS Core 610 et sur les autres caractéristiques logicielles, le logiciel Q-SYS Designer, et sur les autres produits et solutions Q-SYS, accédez à qsys.com.

Portail d'auto-assistance — Lisez les articles et les discussions de la base de connaissances, téléchargez les logiciels et les micrologiciels, consultez les documents relatifs aux produits et les vidéos de formation, et créez des dossiers d'assistance sur qscprod. force.com/selfhelpportal/s.

Support technique — Reportez-vous à la page Nous contacter du site Web de Q-SYS pour obtenir des informations sur le support technique et le service clientèle, y compris leurs numéros de téléphone et leurs horaires d'ouverture. Accédez à qsys.com/contact-us. Garantie - Pour obtenir une copie de la garantie limitée QSC, consultez : qsys.com/support/warranty-statement.

TD-001671-03-B

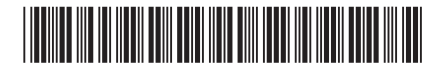

#### Caractéristiques du panneau avant

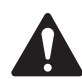

ATTENTION ! : le panneau avant est inclus séparément dans la boîte et doit être installé pour observer les messages de démarrage et d'état. Après un cycle d'alimentation, l'écran LCD affiche « Initialisation » pendant environ 1 minute. Pendant cette période, aucun autre indicateur ou son n'est actif. Le temps de démarrage total après un cycle d'alimentation est d'environ 4 minutes (2 à 3 minutes pour les redémarrages suivants), après quoi le Core 610 peut être découvert dans le logiciel QDS.

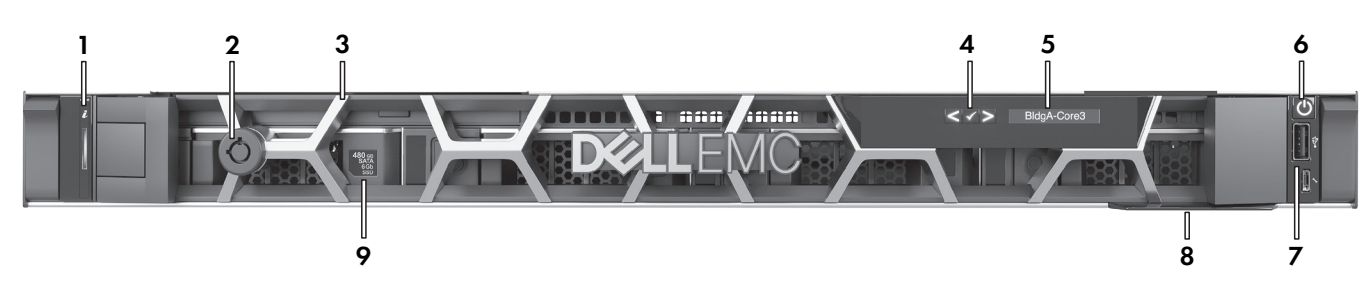

- 1. Voyant de statut et d'identification Activé via le logiciel Q-SYS Designer
- 2. Verrou de la façade
- 3. Façade active amovible
- 4. Boutons de navigation de l'écran
- 5. Affichage Affiche le nom, le statut et les alertes de santé du processeur Q-SYS Core.

#### Caractéristiques du panneau arrière

- 6. Bouton de marche/arrêt
- 7. Port USB Non pris en charge
- 8. Balise d'informations Inclut le numéro de série du produit et les coordonnées du service d'assistance de Q-SYS
- 9. Lecteur de support Q-SYS Un lecteur SSD SATA 6 Go, 2,5 pouces de 480 Go. Les lecteurs supplémentaires ne sont pas pris en charge.

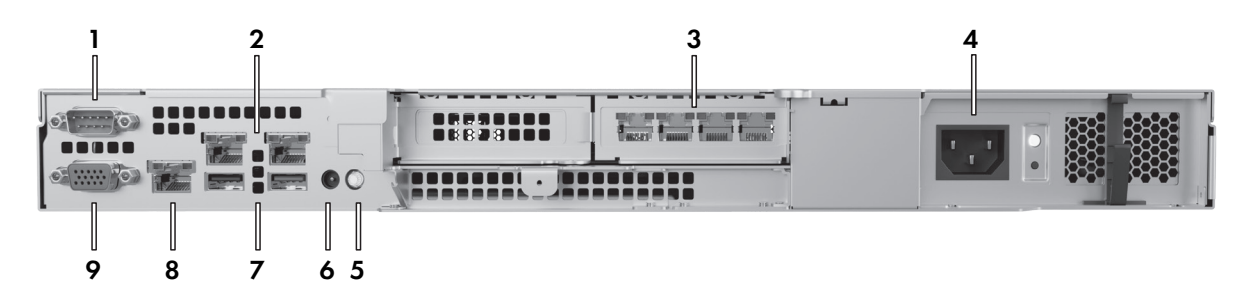

- 1. Communications de série RS232 (mâle DE-9) Pour le raccordement aux appareils en série
- 2. Ports LAN embarqués Non pris en charge
- 3. Ports LAN Q-SYS (RJ45, 1 000 Mb/s) De gauche à droite : LAN A, LAN B, AUX A, AUX B
- 4. Unité d'alimentation (PSU) 450 W
- 5. Bouton et voyant d'identifiant Appuyer pour identifier l'appareil dans le logiciel Q-SYS Designer
- 6. Prise CMA Pour le raccordement à un bras de gestion des câbles
- 7. Ports USB Non pris en charge
- 8. Port iDRAC dédié (RJ45) Pour l'accès à iDRAC à distance : IP par défaut = 192.168.0.120, Nom d'utilisateur par défaut = root, Mot de passe par défaut = calvin

#### 9. **Sortie vidéo VGA (femelle HD15)** – Non pris en charge

© 2023 QSC, LLC Tous droits réservés. QSC, le logo QSC, Q-SYS et le logo Q-SYS sont des marques de QSC, LLC déposées auprès de l'U.S. Patent and Trademark Office et dans d'autres pays. Brevets éventuellement applicables ou en instance. Toutes les autres marques commerciales appartiennent à leur propriétaire respectif.

> qsys.com/patents qsys.com/trademarks